# **LANTRONIX®**

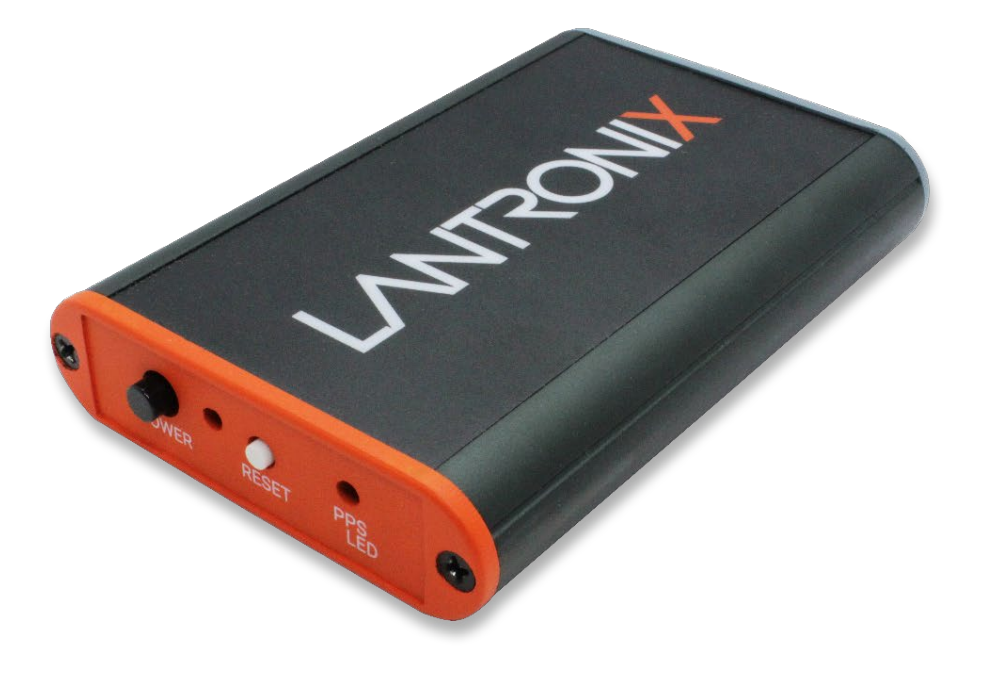

# **PNT-SG3FS Evaluation Kit User Guide**

**Part Number PMD-00162 Revision A July 2023**

#### **Intellectual Property**

© 2023 Lantronix, Inc. All rights reserved. No part of the contents of this publication may be transmitted or reproduced in any form or by any means without the written permission of Lantronix.

*Lantronix* is a registered trademark of Lantronix, Inc. in the United States and other countries.

Patented: [https://www.lantronix.com/legal/patents/.](https://www.lantronix.com/legal/patents/) Additional patents pending.

#### 1B**Warranty**

For details on the Lantronix warranty policy, please go to our web site at [https://www.lantronix.com/support/warranty/.](https://www.lantronix.com/support/warranty/)

#### **Contacts**

#### **Lantronix, Inc.**

48 Discovery, Suite 250 Irvine, CA 92618, USA Toll Free: 800-526-8766<br>Phone: 949-453-3990 949-453-3990 Fax: 949-453-3995

#### **Technical Support**

Online: [https://www.lantronix.com/technical-support/](https://www.lantronix.com/technical-support)

#### **Sales Offices**

For a current list of our domestic and international sales offices, go to the Lantronix web site at [https://www.lantronix.com/about-us/contact/.](https://www.lantronix.com/about-us/contact/)

#### 3B**Disclaimer**

All information contained herein is provided "AS IS". Lantronix undertakes no obligation to update the information in this publication. Lantronix does not make, and specifically disclaims, all warranties of any kind (express, implied, or otherwise) regarding title, non-infringement, fitness, quality, accuracy, completeness, usefulness, suitability, or performance of the information provided herein. Lantronix shall have no liability whatsoever to any user for any damages, losses and causes of action (whether in contract or in tort or otherwise) in connection with the user's access or usage of any of the information or content contained herein. The information and specifications contained in this document are subject to change without notice.

## 4B**Revision History**

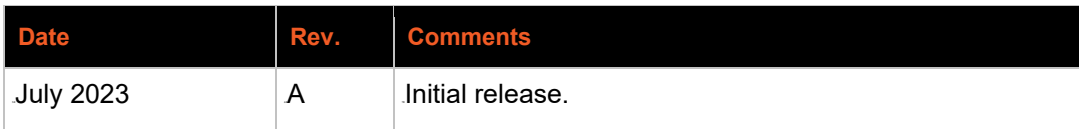

For the latest revision of this product document, please check our online documentation at [https://www.lantronix.com/support/documentation/.](https://www.lantronix.com/support/documentation/)

## **Table of Contents**

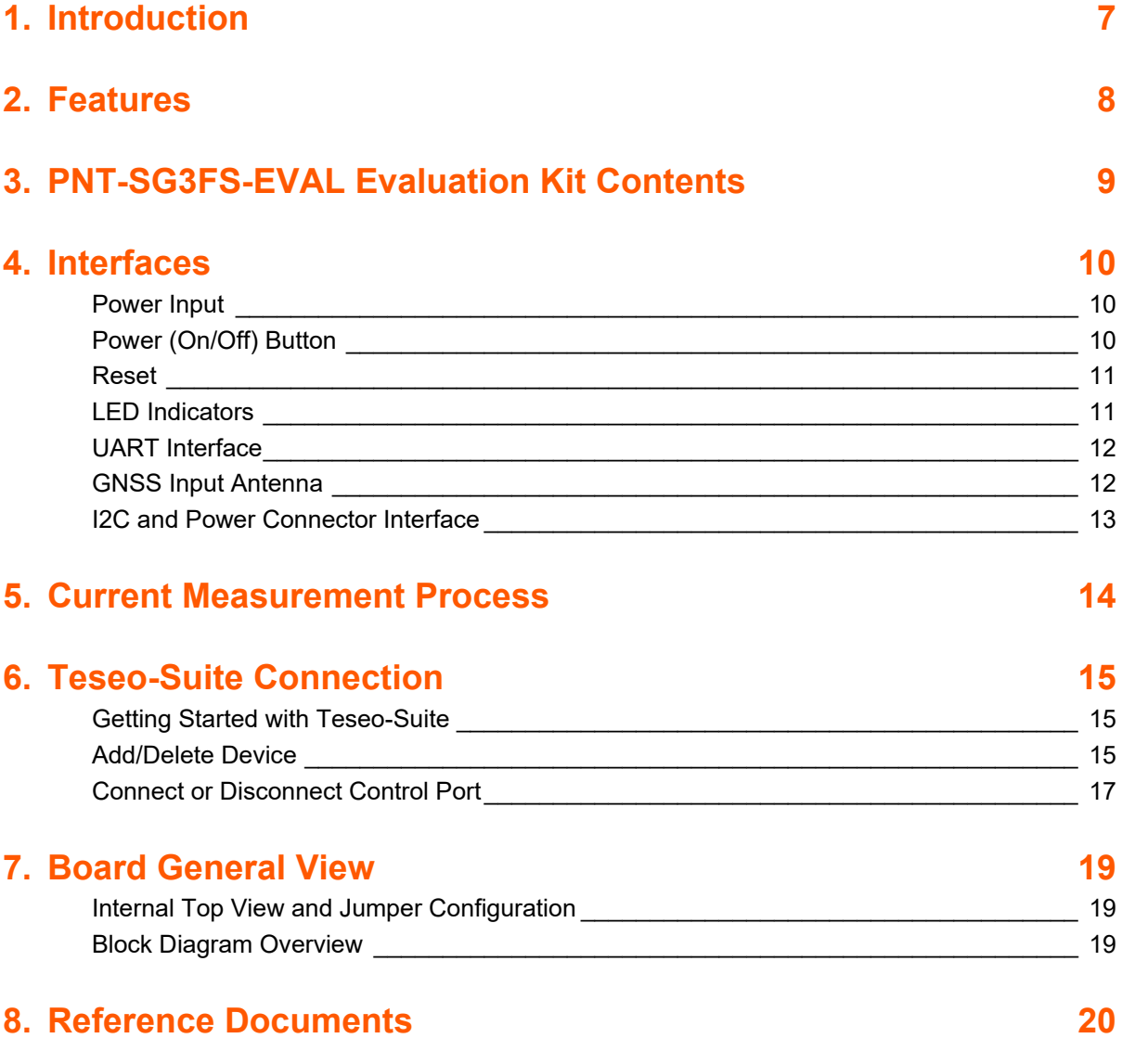

# **List of Figures**

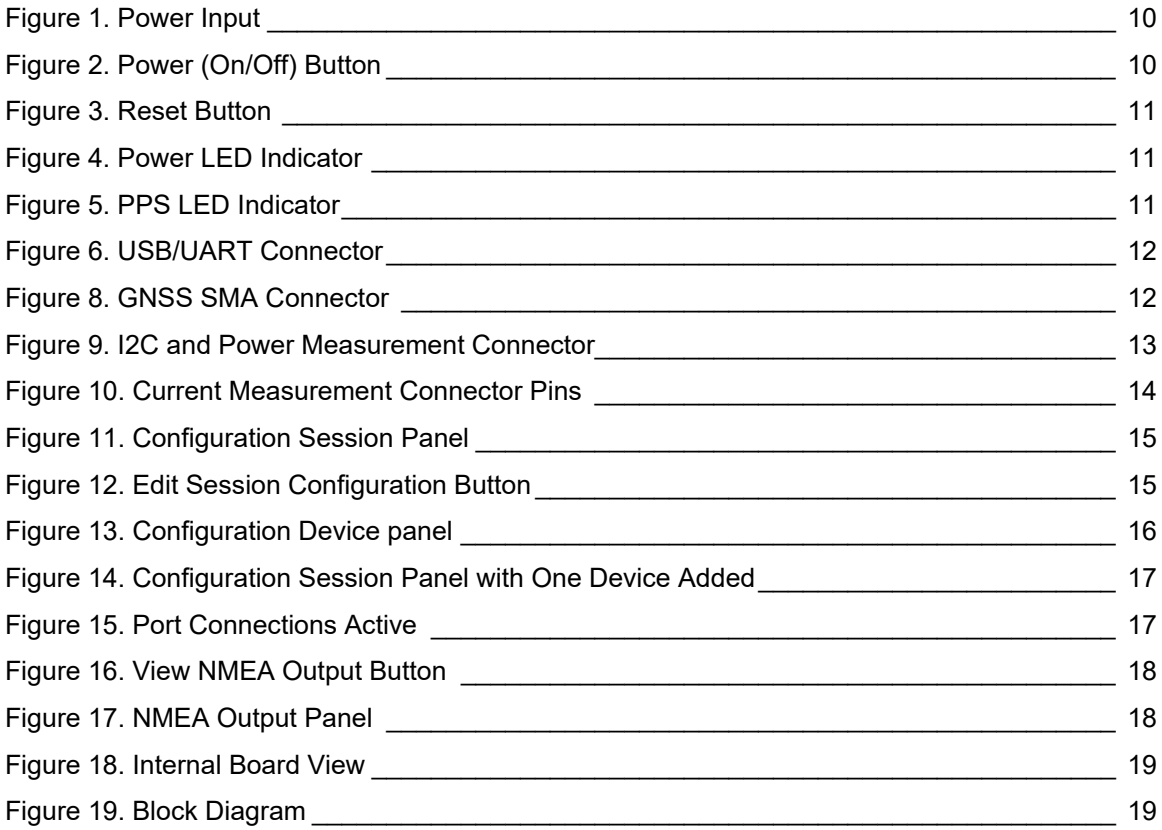

## **List of Tables**

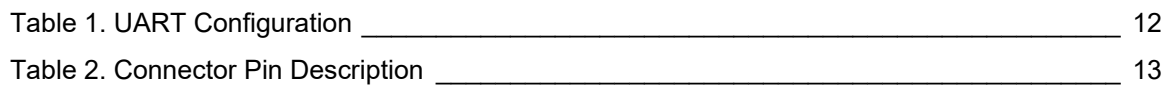

# <span id="page-6-0"></span>**1.** *Introduction*

The PNT-SG3FS-EVAL evaluation kit is a complete standalone evaluation platform for the PNT-SG3FS GNSS module.

The PNT-SG3FS module is an easy-to-use Global Navigation Satellite System (GNSS) standalone module, with an integrated Teseo-III receiver working simultaneously on multiple constellations (GPS/Galileo/Glonass/BeiDou/QZSS).

# <span id="page-7-0"></span>**2.** *Features*

The PNT-SG3FS-EVAL has the following features:

- USB power supply
- ♦ Internal backup battery option (battery not provided)
- ◆ Power and Reset buttons
- ♦ I2C and current measurement connectors
- ♦ UART connector via USB
- ◆ PPS and Power output LEDs

# <span id="page-8-0"></span>**3.** *PNT-SG3FS-EVAL Evaluation Kit Contents*

The PNT-SG3FS-EVAL evaluation kit consists of the following:

- ♦ PNT-SG3FS-EVAL evaluation board
- $\leftarrow$  GNSS active antenna
- ♦ USB cable
- ◆ Quick start guide

## <span id="page-9-0"></span>**4.** *Interfaces*

The PNT-SG3FS-EVAL offers a variety of user interfaces:

- ◆ Power (On/Off) button
- ◆ Reset button
- ♦ UART interface via micro-USB
- ◆ 5V power input (supplied via USB)
- **GNSS** antenna input
- ♦ LED indicators

#### <span id="page-9-1"></span>**Power Input**

Power is supplied to the PNT-SG3FS-EVAL via the micro-USB connector highlighted in Figure 1 below.

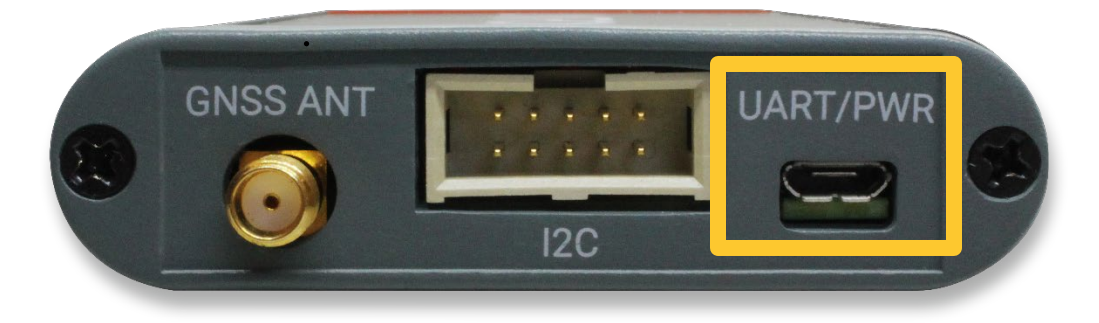

*Figure 1. Power Input*

## <span id="page-9-2"></span>17B**Power (On/Off) Button**

The power button is highlighted in [Figure 2](#page-9-3) below.

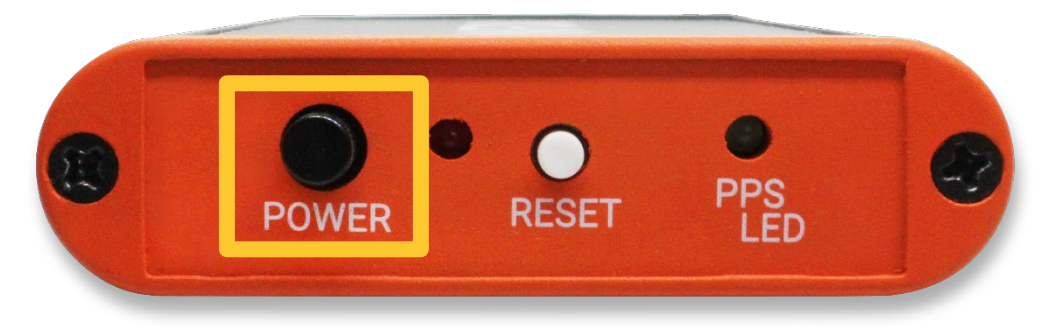

*Figure 2. Power (On/Off) Button*

<span id="page-9-3"></span>When the power button is depressed (down), the board is switched ON and the power LED (see [LED Indicators\)](#page-10-1) is lit.

When the power button is raised (up), VBAT is connected to GND, the board is switched OFF, and the power LED is unlit.

#### <span id="page-10-0"></span>18B**Reset**

The reset button is highlighted in Figure 3 below. Press the reset button to reset the PNT-SG3FS module.

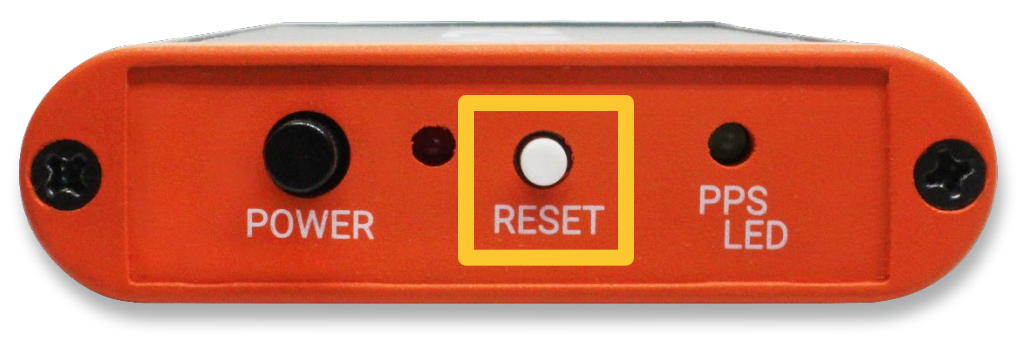

*Figure 3. Reset Button*

## <span id="page-10-1"></span>**LED Indicators**

The PNT-SG3FS-EVAL offers two LED indicators as shown below.

♦ The red power LED indicator (highlighted in Figure 4 below) shows whether the unit is On (LED is lit) or Off (LED is unlit).

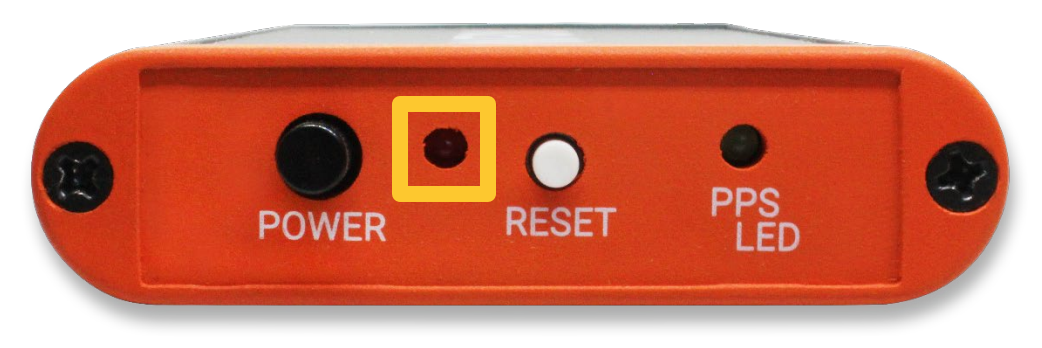

*Figure 4. Power LED Indicator*

The green PPS LED indicator (highlighted in Figure 5 below) blinks once per second when the PNT-SG3FS is up and running.

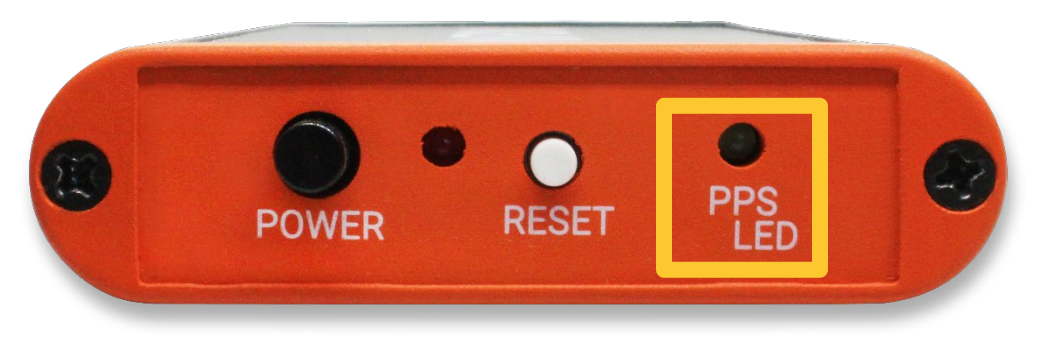

*Figure 5. PPS LED Indicator*

## <span id="page-11-0"></span>20B**UART Interface**

The UART interface (highlighted in Figure 6 below) is provided via the micro-USB connector.

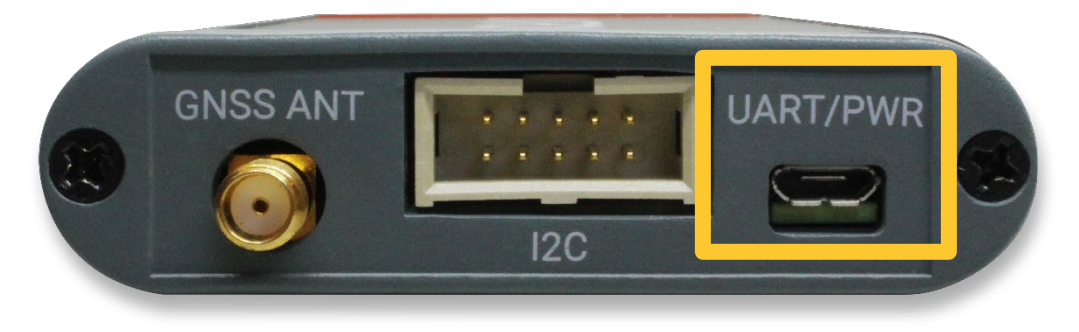

*Figure 6. USB/UART Connector*

The UART interface is used to trace NMEA messages and to upload binary files.

Before using Silicon Labs' CP2104 UART-USB bridge chip located inside the PNT-SG3FS-EVAL unit, install the Virtual COM Port (VCP) driver. The driver can be downloaded from the Silicon Labs (Silabs) web page:

[https://www.silabs.com/documents/public/software/CP210x\\_Universal\\_Windows\\_Driver.zip](https://www.silabs.com/documents/public/software/CP210x_Universal_Windows_Driver.zip)

The VCP device drivers allow the CP2104 device on the PNT-SG3FS-EVAL to appear to the PC's application software as a standard COM port. Application software running on the PC accesses the CP2104 device as it would a standard hardware COM port configured as shown in [Table 1.](#page-11-2) Data transfer between the PC and the CP2104 device is performed over the USB interface.

*Table 1. UART Configuration*

<span id="page-11-2"></span>

| <b>Baud Rate</b> | <b>Data Bits</b> | <b>Stop Bits</b> | <b>Parity</b> | <b>Handshake</b> |
|------------------|------------------|------------------|---------------|------------------|
| 9600 Baud        | <b>Bits</b>      | Bit              | none          | none             |

## <span id="page-11-1"></span>**GNSS Input Antenna**

GNSS input is available through an SMA female connector, highlighted in Figure 8 below.

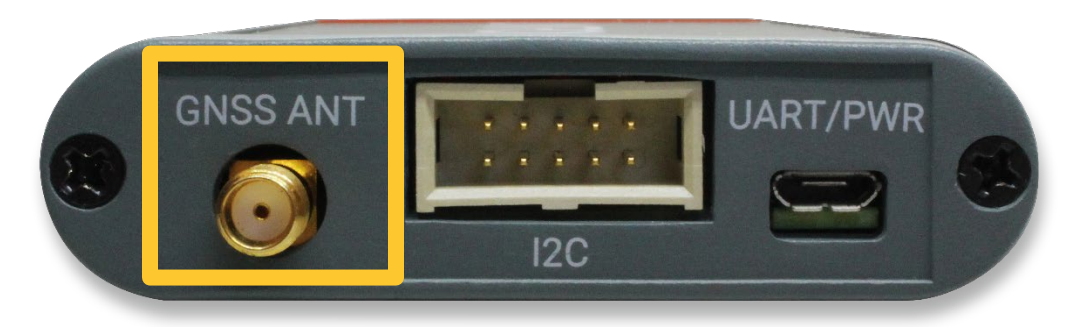

*Figure 7. GNSS SMA Connector*

A passive or active antenna can be used on the PNT-SG3FS-EVAL.

The DC power supply for active antenna is 3V3 with current limitation in case of a short circuit.

*Note: Please use a DC blocker for passive antenna or connection of a GNSS simulator to the PNT-SG3FS-EVAL unit.*

#### <span id="page-12-0"></span>**I2C and Power Connector Interface**

The 10-pin CN302 connector highlighted in Figure 9 below provides I2C bus signal and pins to measure power consumption.

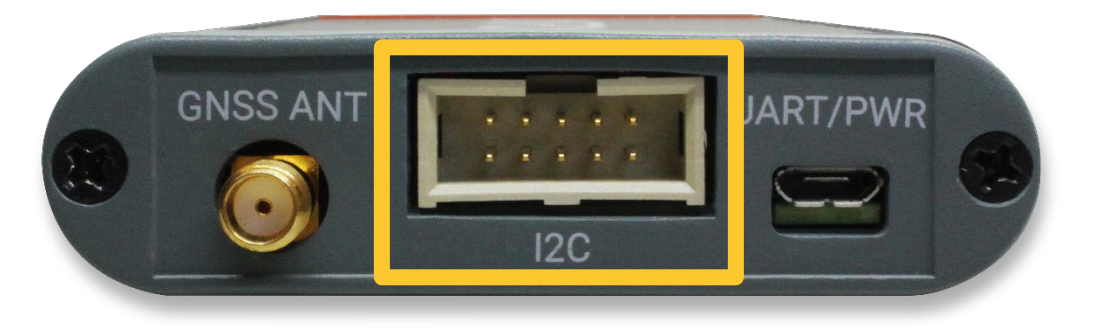

*Figure 8. I2C and Power Measurement Connector*

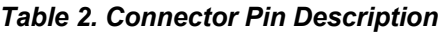

<span id="page-12-1"></span>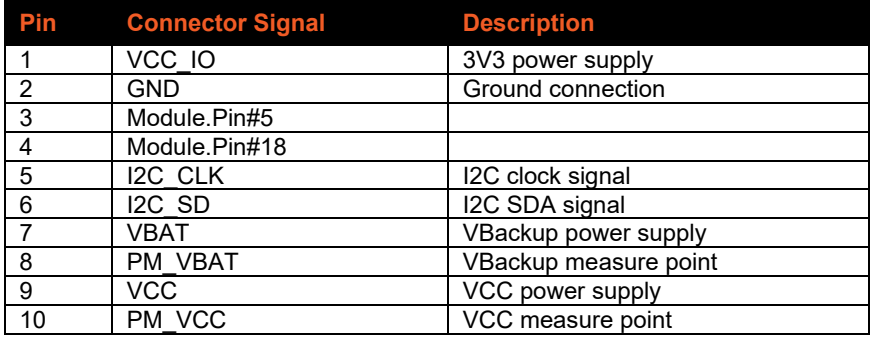

The VCC\_IO (pin #1), GND (#2), I2C\_CLK (#5), and I2C\_SD (#6) pins allow connection of an external I2C-Master-device to the PNT-SG3FS.

The PNT-SG3FS always acts as slave on I2C-bus.

## <span id="page-13-0"></span>**5.** *Current Measurement Process*

The current measurement pins identified in [Table 2](#page-12-1) of the previous section are highlighted in [Figure 10](#page-13-1) below.

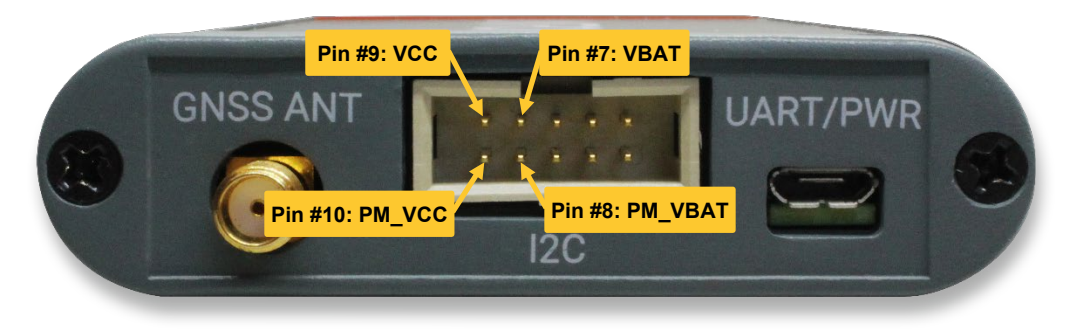

#### *Figure 9. Current Measurement Connector Pins*

<span id="page-13-1"></span>To measure the current consumption of the PNT-SG3FS in different operating modes:

- 1. Connect a true-RMS voltmeter to:
	- $\blacklozenge$  VCC (pin #9) and PM\_VCC (pin #10)
	- ◆ VBAT (pin #7) and PM\_VBAT (pin #8)
- 2. Wait 15 minutes to download all GNSS orbital data.
- 3. Read the voltage (and average if necessary); the current value is determined with the following conversions:
	- ◆ VCC: 1 mV equals 1 mA
	- ♦ VBAT: 100 mV equals 1 mA
- *Note: Perform the test with good signals and a clear sky view to ensure that the receiver can acquire the satellite signals.*

## <span id="page-14-0"></span>**6.** *Teseo-Suite Connection*

Install and start Teseo-Suite [\(https://www.st.com/en/embedded-software/teseo-suite.html\)](https://www.st.com/en/embedded-software/teseo-suite.html), and follow the directions in the following sections.

#### <span id="page-14-1"></span>**Getting Started with Teseo-Suite**

When the Teseo-Suite application starts, Teseo-Suite opens the Configuration Session panel as shown in Figure 11 below.

Enter a session name to enable the "Add Device" button.

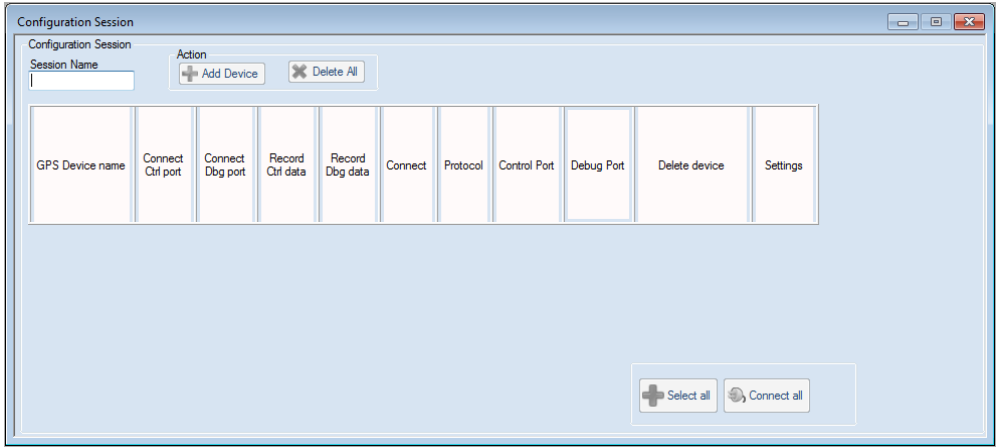

*Figure 10. Configuration Session Panel*

If the Configuration Session panel does not appear, either open the File menu and select "New Session" or click the "Edit Session Configuration" button shown in Figure 12.

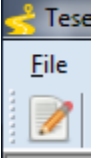

*Figure 11. Edit Session Configuration Button*

## <span id="page-14-2"></span>**Add/Delete Device**

In the Configuration Session panel, you can add/delete PNT-SG3FS-EVAL devices in the work session and monitor existing devices.

Click the "Add Device" button to bring up the Configuration Device form shown in Figure 14.

Configure the following fields as described:

- ◆ Hardware type: STA8090
- Control Port Protocol: NMEA
- The following Control Port fields should use the same parameters of the serial connection as defined in [Table 1:](#page-11-2) Baud Rate – 9600; Data Bits – 8; Parity – None; Stop Bits – One

Click Ok to add the device.

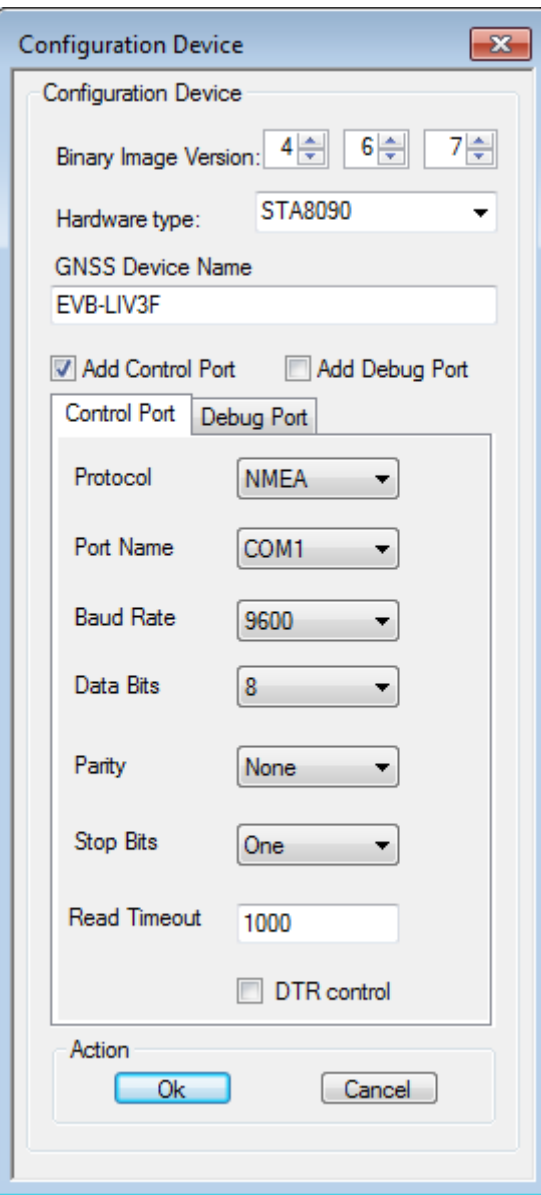

*Figure 12. Configuration Device panel*

*Note: When selecting the Port Name, Teseo-Suite lists all COM ports available, even if these COM ports are already in use by another application.*

*The GNSS Device Name and Protocol cannot be changed once the device has been added.*

| Configuration Session<br>Session Name<br>Auto | Action                  | Add Device          |                     | X Delete All       |              |             |              |            |               |          |
|-----------------------------------------------|-------------------------|---------------------|---------------------|--------------------|--------------|-------------|--------------|------------|---------------|----------|
| GPS Device name                               | Connect<br>Ctrl port    | Connect<br>Dbg port | Record<br>Ctrl data | Record<br>Dbg data | Connect      | Protocol    | Control Port | Debug Port | Delete device | Settings |
| EVB-LIV                                       | $\overline{\mathbf{v}}$ | o                   | b                   | o                  | $\mathbb{G}$ | <b>NMEA</b> | COM1         |            | ×             | €        |

*Figure 13. Configuration Session Panel with One Device Added*

To delete a device from the session, click the corresponding button in the Delete Device column.

The Delete All button removes all devices from the current session.

#### <span id="page-16-0"></span>**Connect or Disconnect Control Port**

After the Control Port has been defined, its corresponding checkbox is enabled. Clicking the checkbox in the Connect Ctrl Port column allows or disallows the port to be connected via the Connect button.

Click the Connect (electrical plug) button to open the selected ports; the appearance of the button changes to show that you can disconnect the device as shown in Figure 15 below.

| <b>Configuration Session</b><br><b>Configuration Session</b><br>Action<br><b>Session Name</b><br><b>X</b> Delete All<br>Add Device<br>Auto |                      |                     |                     |                    |              |             |                     |                                            | $\begin{array}{c c c c c} \hline \multicolumn{3}{c }{\multicolumn{3}{c }{\multicolumn{3}{c }{\mid}} & \multicolumn{3}{c }{\multicolumn{3}{c }{\multicolumn{3}{c }{\mid}} & \multicolumn{3}{c }{\multicolumn{3}{c }{\mid}} & \multicolumn{3}{c }{\multicolumn{3}{c }{\mid}} & \multicolumn{3}{c }{\multicolumn{3}{c }{\mid}} & \multicolumn{3}{c }{\multicolumn{3}{c }{\mid}} & \multicolumn{3}{c }{\multicolumn{3}{c }{\mid}} & \multicolumn{3}{c }{\multicolumn$ |          |
|----------------------------------------------------------------------------------------------------|----------------------|---------------------|---------------------|--------------------|--------------|-------------|---------------------|--------------------------------------------|----------------------------------------------------------------------------------------------------|----------|
| <b>GPS</b> Device name                                                                                                    | Connect<br>Ctrl port | Connect<br>Dbg port | Record<br>Ctrl data | Record<br>Dbg data | Connect      | Protocol    | <b>Control Port</b> | Debug Port                                 | Delete device                                                                                                    | Settings |
| STA8090_v4.5.1_D                                                                                                    | $\overline{\vee}$    | Io                  | E                   | г                  | $\mathbb{R}$ | <b>NMEA</b> | COM <sub>1</sub>    |                                            | ×                                                                                                    | ۱        |
|                                                                                                    |                      |                     |                     |                    |              |             |                     | $\blacktriangle$ Select all<br>Connect all |                                                                                                    |          |

*Figure 14. Port Connections Active*

Open the NMEA output window to confirm proper NMEA output using the button shown in Figure 16.

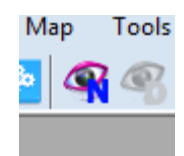

*Figure 15. View NMEA Output Button*

The NMEA output panel displays the NMEA stream coming from the PNT-SG3FS-EVAL as shown in Figure 17 below.

| Message Filter                                                                                          | <b>NMEA</b> Message                                                                                                    |               | Decoding             |                              |                          |
|----------------------------------------------------------------------------------------------------|----------------------------------------------------------------------------------------------------|---------------|----------------------|------------------------------|--------------------------|
| V SBDDTM                                                                                                | <b>SEND</b>                                                                                                    | <b>SBDDTM</b> | ۰                    | V Follow last frame received |                          |
| $\begin{array}{c}\n\bullet \\ \bullet \\ \bullet\n\end{array}$<br>V SBDGGA<br>V SBDGLL                  | \$GPGSA.A.199.0.99.0.99.0*00<br>SPSTMTG.1822.000480.0003.0.492767158.0.-47122.0000.0000*09                                                                                                    |               | Label                | Value                        |                          |
| V SBDGNS<br>V SBDGSA<br>V SBDGST<br>V SBDGSV                                                            | \$PSTMSBAS.1.0.124.64.090.00*14                                                                                                    | ٠             | Local datum code     |                              | 000000                   |
|                                                                                                    | SPSTMSBASMCH.0.124.64.090.00*4F<br>\$PSTMSBASMCH, 1, 0, 0,  *42                                                                                                    |               | Local datum code ID  |                              | 0.0000000                |
|                                                                                                    | \$PSTMCPU.9.03.-1.196*46<br>\$GPRMC.000745.000.V.0000.00000.N.00000.00000.E.0.0.0.0.071214N*71                                                                                                    |               | Latitude offset      |                              | 82.00 m                  |
| V SBDRMC<br>V SBDTXT                                                                                    | \$GPGGA.000745.000.0000.00000.N.00000.00000.E.0.00.99.0.082.00.M.18.0                                                                                                    |               | N/S                  | <b>COLL</b>                  |                          |
| V SBDVTG                                                                                                | \$GPGNS.000745.000.0000.00000.N.00000.00000.E.N.00.99.0.0082.0.18.0.<br>\$GPVTG.0.0.T.M.0.0.N.0.0.K.N*02                                                                                                    |               | Longitude offset     |                              | NO FIX                   |
| V SBDZDA<br>V SGADTM<br>VI SGAGGA                                                                       | \$GPGST,000745.000,0.0,0.0,0.0,-0.0,0.0,0.0,0.0*4C<br>\$GPGSA, A, 1, , , , , 99.0, 99.0, 99.0*00                                                                                                    |               | <b>E/W</b>           |                              | o                        |
|                                                                                                    | SPSTMTG, 1822, 000481.0002.0. 493790167. 0. -47122.0000.0000*0c                                                                                                    |               | Altitude offset      |                              | 0                        |
| V SGAGLL<br>V SGAGNS                                                                                    | SPSTMSBAS.1.0.124.64.090.00*14<br>SPSTMSBASMCH.0.124.64.090.00*4F                                                                                                    |               | Reference datum code |                              | 99                       |
| V SGAGSA<br>V SGAGST<br>V SGAGSV<br>V SGARMC<br>V SGATXT<br>V SGAVTG<br>V SGAZDA<br>V SGBDTM<br>$4$ X G | \$PSTMSBASMCH,1,0,0,,,,*42<br>SPSTMCPU.7.32.-1.196*4a<br>\$GPRMC,000746.000,V,0000.00000,N,00000.00000,E,0.0,0.0,071214,N*72<br>\$GPGGA,000746.000,0000.00000.N,00000.00000.E.0.00.99.0.082.00.M.18.0<br>\$GPGNS.000746.000.0000.00000.N.00000.00000.E.N.00.99.0.0082.0.18.0.<br>\$GPVTG.0.0.T.M.0.0.N.0.0.K.N*02<br>\$GPGST,000746.000,0.0,0,0.0,0.0,-0.0,0.0,0.0,0.0*4F<br>\$GPGSA, A, 1, , , , , , , , , , , , , 99. 0, 99. 0, 99. 0*00<br>SPSTMTG, 1822, 000482.0030.0. 494816072. 0.-47122.0000.0000*0D<br>\$PSTMSBAS.1.0.124.64.090.00*14<br>\$PSTMSBASMCH, 0,124, 64, 090, 00*4F<br>SPSTMSBASMCH.1.0.0*42<br>SPSTMCPU.9.43.-1.196*42<br>$\epsilon$<br>m.<br>Control<br>$\mathbb{R} \times \mathbb{R} \times \mathbb{R}$<br>Pattern |               |                      |                              | 4710598.36<br>4710598.36 |

*Figure 16. NMEA Output Panel*

# <span id="page-18-0"></span>**7.** *Board General View*

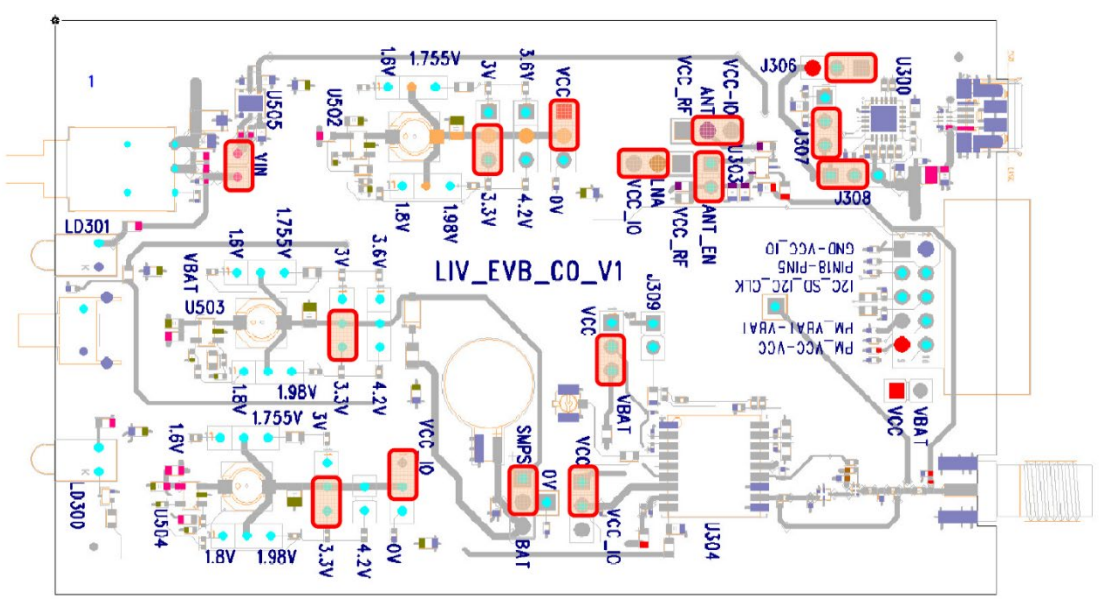

## <span id="page-18-1"></span>**Internal Top View and Jumper Configuration**

*Figure 17. Internal Board View*

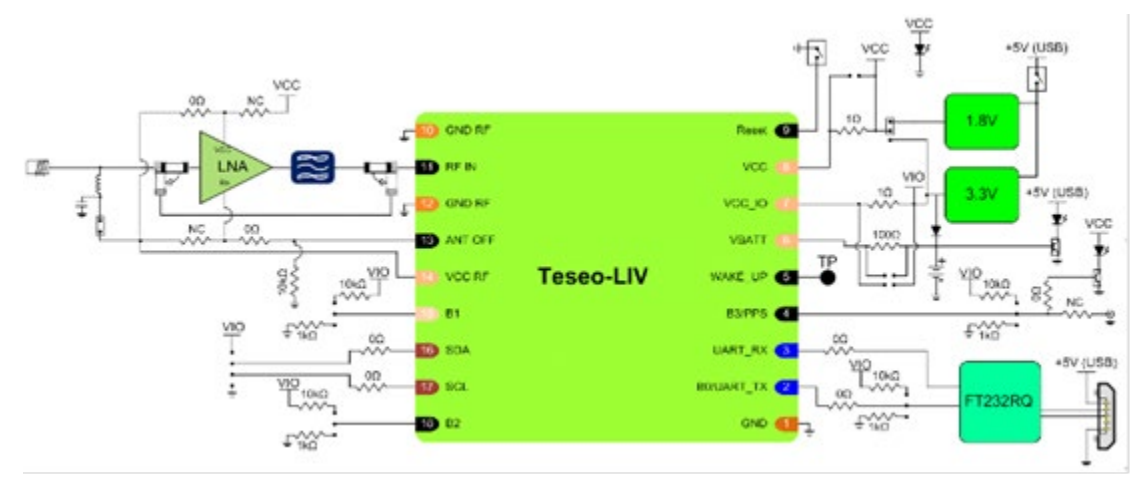

## <span id="page-18-2"></span>**Block Diagram Overview**

*Figure 18. Block Diagram*

# <span id="page-19-0"></span>**8.** *Reference Documents*

- ♦ Additional documentation for the PNT-SG3FS GNSS module can be found at [https://www.lantronix.com/support/documentation/.](https://www.lantronix.com/support/documentation/)
- ♦ Teseo-Suite data brief: [http://www.st.com/resource/en/data\\_brief/teseo-suite.pdf](http://www.st.com/resource/en/data_brief/teseo-suite.pdf) (DB3224, DocID030398)